## 产品简介

 度,广泛应用于工厂、物流、商超等领域。本款扫描枪搭载性能卓越的一维扫描引擎,拥有一流的扫描速

## 声音指示灯

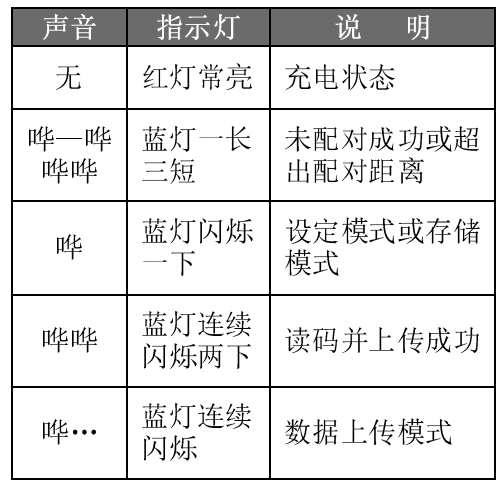

无线条码扫描枪

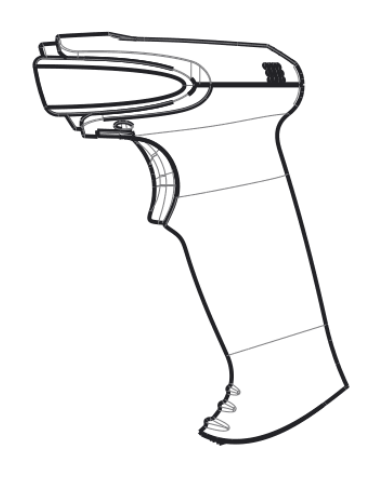

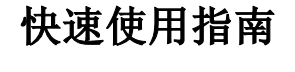

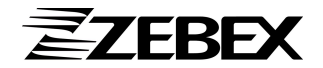

服务热线:400-021-6265 电话:+86 21 6495 5599 传真:+86 21 6495 9598 网址:www.zebex.com.cn

上海市松江区莘砖公路 518 号<br>松江漕河込开发区 11 幢 12 号 松江漕河泾开发区 <sup>11</sup> <sup>幢</sup> <sup>12</sup> <sup>层</sup>

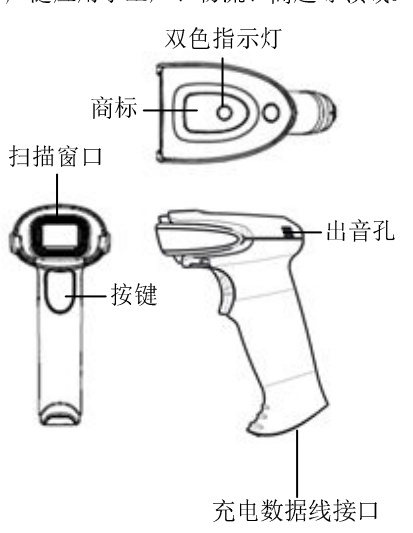

包装清单

包装盒中包含以下附件:

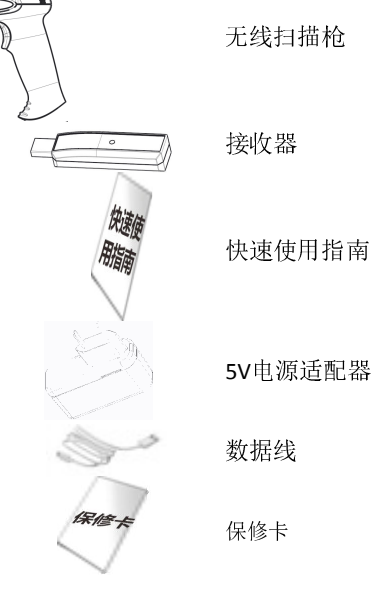

扫描条码设置说明设定步骤:

1.扫描"开始设定"; 2.扫描"需要设定的条码";3.扫描"保存并退出设定"。

说明:

 1.条码设置后,扫描枪会自动保存; 2.扫描枪休眠后也不会更改其中的设置;3.如想重置参数,则需要恢复出厂设定; 4.扫描设定条码时,请注意遮蔽邻近的条码。

## 安装与更换电池

- 1.找到扫描枪底部的螺丝孔;
- 2.用十字螺丝刀拧开螺丝;
- 拆除底部后盖;3.
- 取出锂电池;4.
- 更换新电池;5.
- 安装底盖并锁紧螺丝。6.

注:安装电池时,电池正极(有孔面)朝里,负极(无孔平整面)朝外

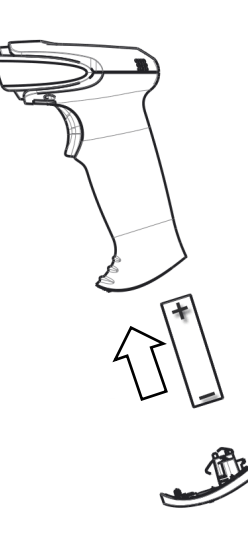

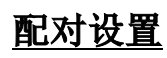

用户扫描以下条码后,扫描枪发出"嘀嘀"报警声, 三秒后重新插拔接收器,报警声解除即配对成功;

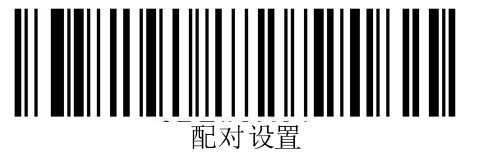

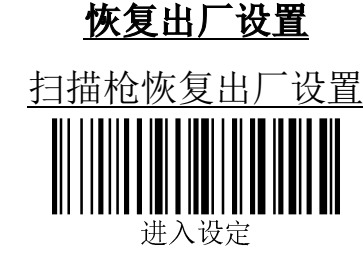

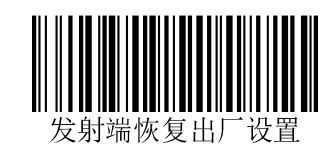

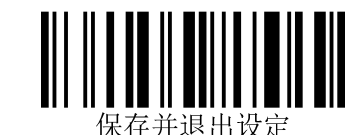

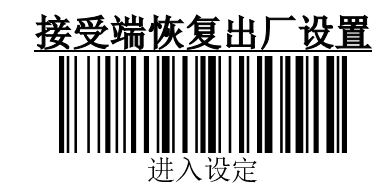

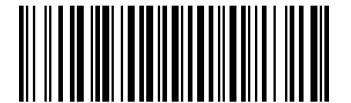

接收端恢复出厂设定<br>此时蜂鸣器会"嘀嘀"报警,重新插拔接 收器,报警解除

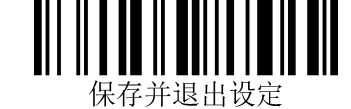

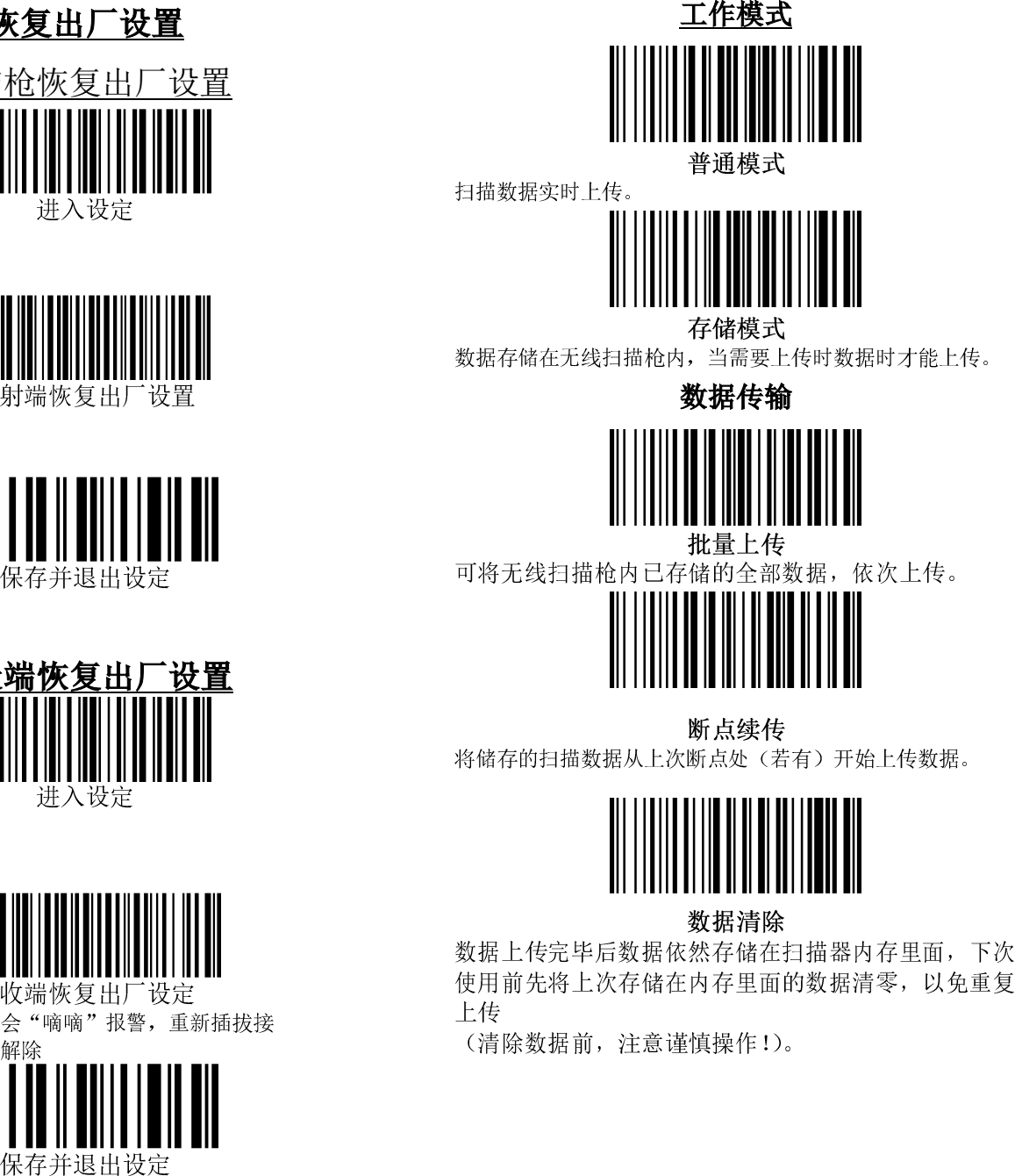

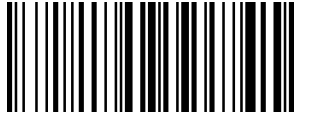

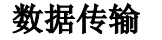

![](_page_1_Picture_24.jpeg)

![](_page_1_Picture_26.jpeg)

![](_page_1_Picture_28.jpeg)